**Lycée secondaire 7 Novembre 1987 Dar Chaabane El Fehri \*\*\*** 

**Devoir de synthèse n°1** 

**Classe: 4ème Sciences Informatique** 

**DATE : 02 Décembre 2009** 

**Durée : 1heure Coefficient : 1** 

ь G

**TIC Proposé par : Mr M'RABET Ilyess** 

**Nom :** ……………………………………… **Prénom** :………………………………….. **N°** :………..

# Partie théorique : HTML

**Exercice n°1 : (4 points)** 

Donner le code HTML nécessaire pour créer la page web suivante :

file:///C:/Documents%20and%20Settings/Administrateur/Bureau/a.html  $\mathbf{G}$ 

Hotmail Personnaliser les liens Di Windows Media Di Windows

Progtramme 4ème année SI

# **Algorithme et Programmation**

Les fichiers

**TIC** 

a. Flash

b. HTML

#### **Indications:**

- Mise en forme du texte « Programme 4ème année SI » : Paragraphe centré en **gras**, de taille 5 et de couleur rouge.
- Mise en forme du texte « Algorithme et Programmation» : Niveau1 et souligné.
- Mise en forme du texte « Les fichiers» : Niveau2 et *italique*
- $\blacksquare$  Mise en forme du texte « TIC» : centré

# Partie pratique :

#### **Créer un dossier portant votre nom et prénom situé sur la racine C : Tout au long de ce devoir, ce dossier sera le support de tous les enregistrements.**

### $\frac{\text{Exercise n}^{\circ}3:}{\text{[8 points]}}$

On se propose de créer une animation comme suit :

- Cliquer sur le bouton démarrer de l'ordinateur.
- Juste après le clic sur le bouton de démarrage, le courant (sous forme d'une petite boule rouge) sort de l'unité centrale et traverse le fil de liaison pour aller vers l'écran.
- Une fois le courant arrive à l'écran, elle s'allume et le texte «Windows XP» de couleur blanc s'affiche en gras sur l'écran
- Après quelques secondes un virus sort de nuage se trouvant juste au coin gauche en haut et suit un trajectoire sinusoïdale jusqu'à arriver à l'unité centrale de l'ordinateur.
- Une fois le virus arrive à l'unité centrale, le texte « Windows XP » se transforme en «Infected!!» (couleur rouge)

### **Travail demandé :**

1. Lancer le logiciel flash et créer un nouveau document nommé sous votre nom et prénom et l'enregistrer

dans le votre dossier de travail.

2. Créer l'arrière plan suivant :

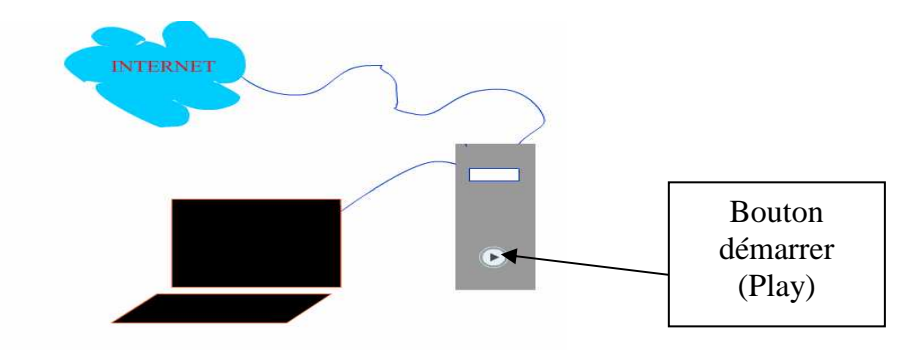

3. Ajouter un bouton **PLAY** sur le bouton de démarrage de l'unité centrale de l'arrière plan.

4. Créer l'animation demandée.

## **Exercice n°4: (8 points) HTML**

On se propose de créer un site web statique pour une société de fabrication des CD-ROM, le site est constitué par les deux pages suivantes

**1) Accueil.html :** Cette page est constituée d'un tableau de trois lignes, dont la deuxième ligne est composée de trois colonnes. La page doit être de la forme suivante :

# **Bienvenue Dans notre site web Accueil Photos Contactez-nous** Présentation • **Nom:** BEST CD

• **Adresse:**TUNIS

#### **Indications:**

- La couleur de la première cellule (première ligne) est : #0099FF
- La couleur de la deuxième ligne est : #FF6633
- Le texte «**Accueil**» est lien qui amène vers la page «Accueil.html»
- Le texte «**Photos**» est lien qui amène vers la page «photos.html»
- Le texte «**Contactez-nous**» est lien qui permet d'envoyer un email à l'administrateur de site

**2) Photos.html :** Cette page est une copie conforme de la page «**Accueil.html**» sauf que la cellule de la troisième ligne doit contenir l'image «**im1.jpg**» se trouvant dans votre dossier de travail. La page doit être de la forme suivante :

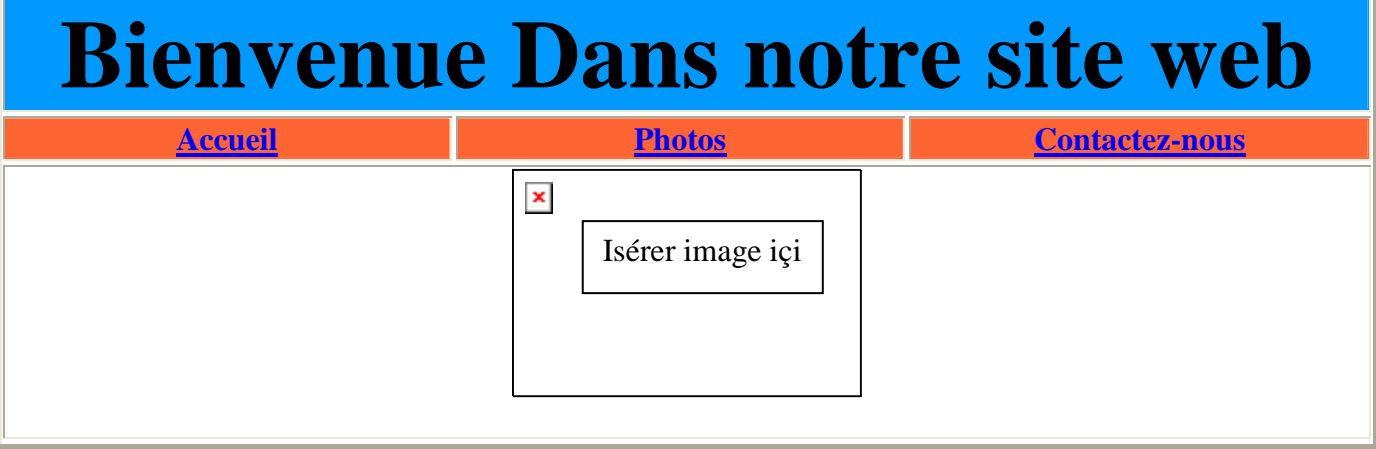

### ☺ **BON TRAVAIL** ☺